## 知 DIG采集器接收带VLAN标签报文的配置

**[潘永鹏](https://zhiliao.h3c.com/User/other/695)** 2014-02-24 发表

## DIG采集器接收带VLAN标签报文的配置

一、 组网需求:

AC交换板与上连的路由器为trunk口,路由器子接口终结各VLAN,提供各VLAN的网关。将AC的上连 口镜像到探针服务器,探针服务器需要处理带vlan标签的报文。

本案例的DIG系统为red hat 6.1 64位企业版(2.6.32-131.0.15.el6.x86\_64)

二、 组网图:

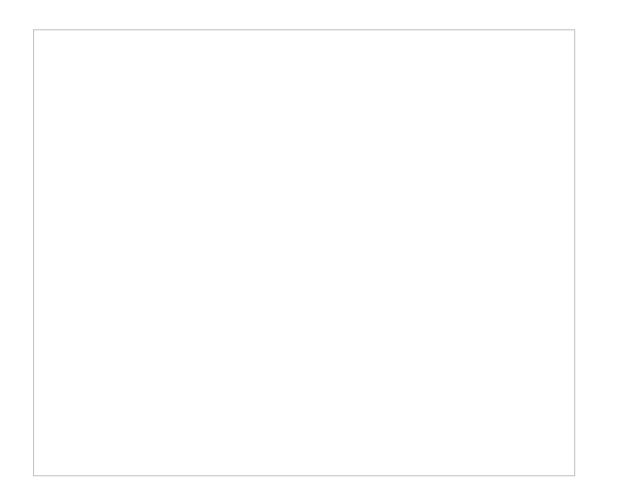

AC交换板GigabitEthernet4/0/25配置为trunk口到router,通过VLAN100,102,镜像口。AC交换板Giga bitEthernet4/0/27为监控口,将数据镜像到DIG server eth2,dig server eth3 配置IP地址ip可达imc UBA

三、 配置步骤:

。

本案例只关注dig探针采集器对vlan标签的处理,DIG采集器,UBA的安装请参考相关配置手册。 #AC配置: #配置AC镜像到DIG服务器 [H3C-WX6112E-SW]interface GigabitEthernet4/0/25 [H3C-WX6112E-SW-GigabitEthernet4/0/25]port link-type trunk

[H3C-WX6112E-SW-GigabitEthernet4/0/25]port trunk permit vlan 2 to 999 1001 to 4094 [H3C-WX6112E-SW-GigabitEthernet4/0/25]mirroring-group 1 mirroring-port both

[H3C-WX6112E-SW-GigabitEthernet4/0/25]interface GigabitEthernet4/0/27

[H3C-WX6112E-SW-GigabitEthernet4/0/27]mirroring-group 1 monitor-port

#DIG 探针配置 #安装vlan (vconfig) 和加载8021g模块 (如果系统已带可以不用安装) [root@IMC-DIG-103-46 ~]#yum install vconfig [root@IMC-DIG-103-46 ~]#modprobe 8021q [root@IMC-DIG-103-46 ~]#lsmod |grep -i 8021q #使用linux vconfig命令配置vlan

[root@IMC-DIG-103-46 ~]#vconfig add eth2 100 Added VLAN with VID == 100 to IF -:eth2:- [root@IMC-DIG-103-46 ~]#vconfig add eth2 102 Added VLAN with VID == 102 to IF -:eth2:- [root@IMC-DIG-103-46 ~]# ifconfig eth2 down [root@IMC-DIG-103-46 ~]# ifconfig eth2 up #使系统重启后vlan配置仍能生效 编辑文件/etc/sysconfig/network 在里面添加一行: VLAN=yes 再生成网卡设备的配置文件ifcfg-eth2.100和ifcfg-eth2.102 cd /etc/sysconfig/network-scripts cp ifcfg-eth2 ifcfg-eth2.100 cp ifcfg-eth2 ifcfg-eth2.102

编辑文件ifcfg-eth2.100和ifcfg-eth2.102 这两个文件的DEVICE得分别改成eth2.100和eth2.102 修改OnBOOT="yes"

#修改探针配置文件,修改接收报文的接口

[root@IMC-DIG-103-46 conf]# vi /usr/local/unba/conf/sysprobe.xml WARNING eth2.100

eth2.102

## #重启probe服务

[root@IMC-DIG-103-46 ~]# /usr/local/unba/bin/stopProbe.sh [root@IMC-DIG-103-46 ~]# /usr/local/unba/bin/startProbe.sh

四、 配置关键点:

略